# **Digital multitrack recorder**

# Model VRBOC **Quick Operation Guide**

## Welcome to the VR800

Thank you for choosing the Fostex digital multitrack recorder Model VR800.

The VR800 is a digital multitrack recorder that is designed to connect to a digital mixing console equipped with adat digital I/O. For recording media, it uses removable disks, such as SCSI Zip and MO drive disks, fixed disks, or 3.5-inch E-IDE hard disks, providing you with a maximum of eight track simultaneous recording and playback.

The VR800 also features high quality recording and playback, and non-destructive editing thanks to digital recording technology. The superior tonal quality and easy operation of the VR800, compared to a conventional analog multitracker, will expand your creative musical world.

Documentation for the VR800 consists of two parts: the Quick Operation Guide (this book) and the Owner's Manual. The Quick Operation Guide introduces you to the basic operations of the multitrack recorder, including "Connecting a SCSI drive," "Installing the E-IDE hard disk," "Formatting a disk," "Connecting the digital mixer," "Initial recording," "Overdubbing," "Ping-pong recording," and "Mixdown," so that you can start using your new recorder immediately. The Owner's Manual provides you with detailed information on the VR800's many functions.

Please read both books thoroughly to make the best use of your VR800. And, be sure to read the "Precautions" and "Notes on Operating the VR800" in the Owner's Manual.

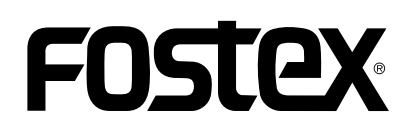

# FOSTEX VR800 Quick Operation Guide

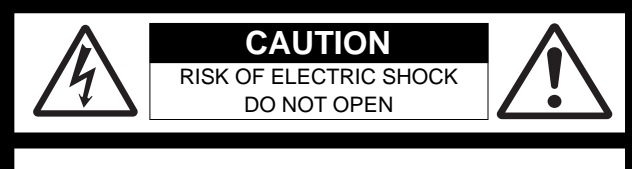

CAUTION: TO REDUCE THE RISK OF ELECTRIC SHOCK, DO NOT REMOVE COVER (OR BACK).

NO USER - SERVICEABLE PARTS INSIDE.

REFER SERVICING TO QUALIFIED SERVICE PERSONNEL.

# **"WARNING"**

"TO REDUCE THE RISK OF FIRE OR ELECTRIC SHOCK, DO NOT EXPOSE THIS APPLIANCE TO RAIN OR MOISTURE."

# **SAFETY INSTRUCTIONS**

- 1. Read Instructions All the safety and operating instructions should be read before the appliance is operated.
- 2. Retain Instructions The safety and operating instructions should be retained for future reference.
- 3. Heed Warnings All warnings on the appliance and in the operating instructions should be adhered to.
- 4. Follow Instructions All operating and use instructions should be followed.
- 5. Water and Moisture The appliance should not be used near water - for example, near a bathtub, washbowl, kitchen sink, laundry tub, in a wet basement, or near a swimming pool, and the like.
- 6. Carts and Stands The appliance should be used only with a cart or stand that is recommended by the manufacturer.

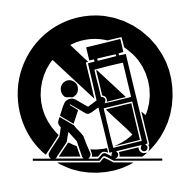

An appliance and cart combination should be moved with care. Quick stops, excessive force, and uneven surfaces may cause the appliance and cart combination to overturn.

- 7. Wall or Ceiling Mounting The appliance should be mounted to a wall or ceiling only as recommended by the manufacturer.
- 8. Ventilation The appliance should be situated so that its location or position dose not interfere with its proper ventilation. For example, the appliance should not be situated on a bed, sofa, rug, or similar surface that may block the ventilation openings; or, placed in a built-in installation, such as a bookcase or cabinet that may impede the flow of air through the ventilation openings.

## **CAUTION:**

TO PREVENT ELECTRIC SHOCK, MATCH WIDE BLADE OF PLUG TO WIDE SLOT, FULLY INSERT.

## **ATTENTION:**

POUR EVITER LES CHOCS ELECTRIQUES, INTRODUIRE LA LAME LA PLUS LARGE DE LA FICHE DANS LA BORNE CORRESPONDANTE DE LA PRISE ET POUSSER JUSQU' AU FOND.

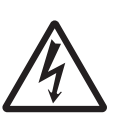

The lightning flash with arrowhead symbol, within an equilateral triangle, is intended to alert the user to the presence of uninsulated "dangerous voltage" within the product's enclosure that may be of sufficient magnitude to constitute a risk of electric shock to persons.

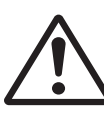

The exclamation point within an equilateral triangle is intended to alert the user to the presence of important operating and maintenance (servicing) instructions in the literature accompanying the appliance.

- 9. Heat The appliance should be situated away from heat sources such as radiators, heat registers, stoves, or other appliances (including amplifiers) that produce heat.
- 10. Power Sources The appliance should be connected to a power supply only of the type described in the operating instructions or as marked on the appliance.
- 11. Grounding or Polarization The precautions that should be taken so that the grounding or polarization means of an appliance is not defeated.
- 12. Power Cord Protection Power supply cords should be routed so that they are not likely to be walked on or pinched by items placed upon or against them, paying particular attention to cords at plugs, convenience receptacles, and the point where they exit from the appliance.
- 13. Cleaning The appliance should be cleaned only as recommended by the manufacturer.
- 14. Nonuse Periods The power cord of the appliance should be unplugged from the outlet when left unused for a long period of time.
- 15. Object and Liquid Entry Care should be taken so that objects do not fall and liquids are not spilled into the enclosure through openings.
- 16. Damage Requiring Service The appliance should be serviced by qualified service personnel when:
	- A. The power supply cord or the plug has been damaged; or
	- B. Objects have fallen, or liquid has been spilled into the appliance; or
	- C. The appliance has been exposed to rain; or
	- D. The appliance does not appear to operate normally or exhibits a marked change in performance; or
	- E. The appliance has been dropped, or the enclosure damaged.
- 17. Servicing The user should not attempt to service the appliance beyond that described in the operating instructions. All other servicing should be referred to qualified service personnel.

# **Table of Contents**

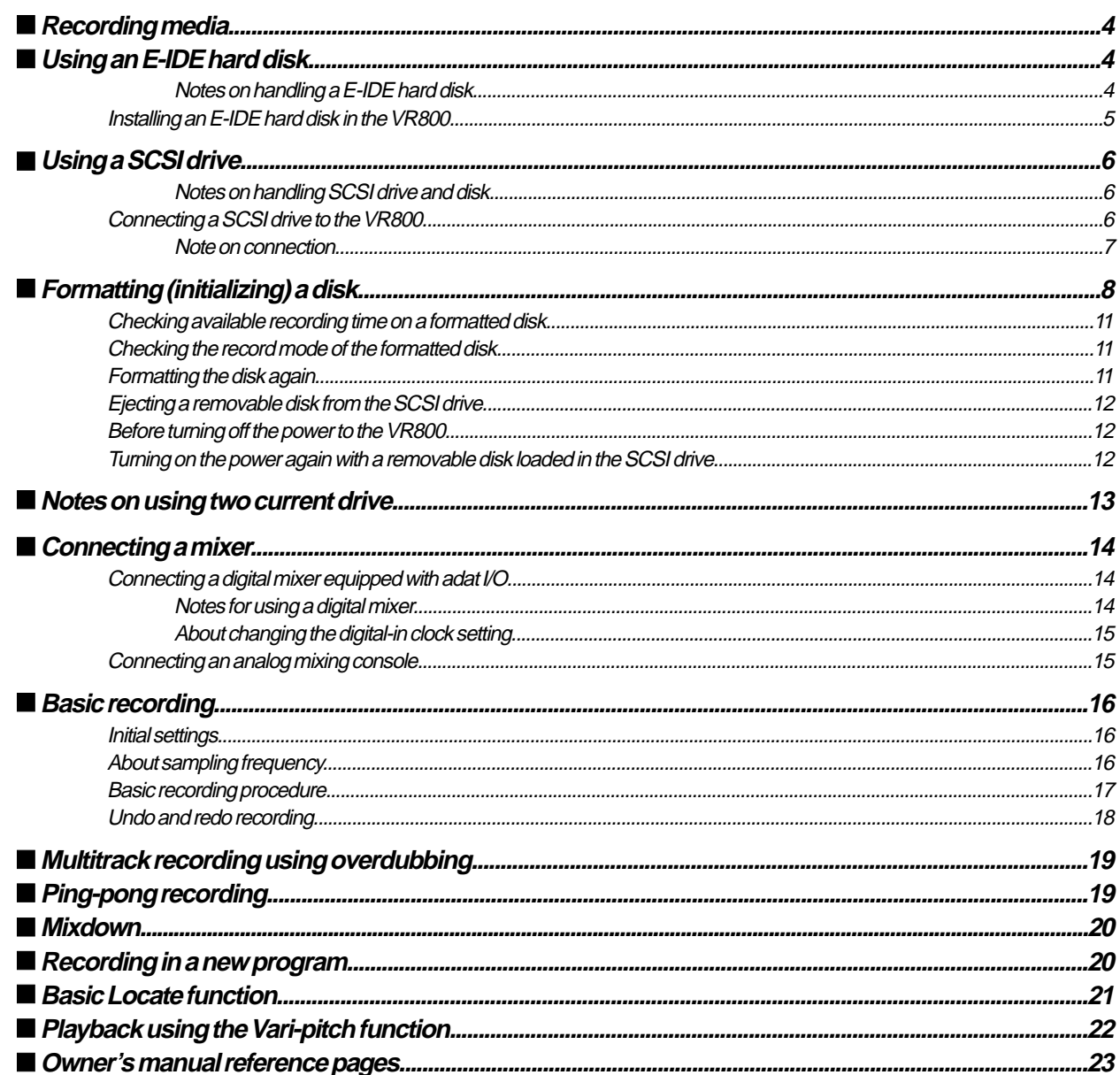

# **Notes on operating the VR800**

## <Recording media>

The VR800 is not equipped with recording media for recording and playback. Please read the section from page 4 to prepare the recording media to record, playback, and edit data on the VR800. For more information on a recording media supported by the VR800, refer to the "List of the drives with operation guaranteed" in the main Owner's Manual.

## <Damages>

Fostex is not responsible for any direct or consequential damages caused by operating the VR800 and/ or a connected E-IDE or SCSI drive and/ or disk.

## <Copyrights>

It is prohibited by law to use materials recorded on the VR800 from music CDs and/ or video tapes for which copyrights belong to a third party for commercial concerts, broadcasts, sales, and/ or distribution, except for your personal entertainment.

# **Recording media**

The VR800 is not equipped with recording media (also called "current drive" in this Guide), such as a hard disk. You need to prepare a current drive to make a recording

The VR800 supports an E-IDE hard disk, and an external SCSI drive (MO, zip, or fixed hard disk drive) (that can be connected to the SCSI connector on the rear panel of the VR800). (Note: Using an MO, zip, or fixed disk may limit the number of recording tracks, depending on the disk capacity.)

Be sure to use a drive and a disk with operation guaranteed by Fostex. For more information on disks supported by the VR800, refer to the "List of drives with guaranteed operation" in the main Owner's Manual.

To use an E-IDE hard disk as a current drive, refer to the "**Using an E-IDE hard disk**" section on the following page. To use an external SCSI drive, refer to the "**Using a SCSI drive**" section. If you are using both types of drives, refer to the "**Notes on using two current drives**."

# **Using an E-IDE hard disk**

The following instructions assume that you have already purchased an E-IDE hard disk unit. Prefer the following items for hard disk installation:

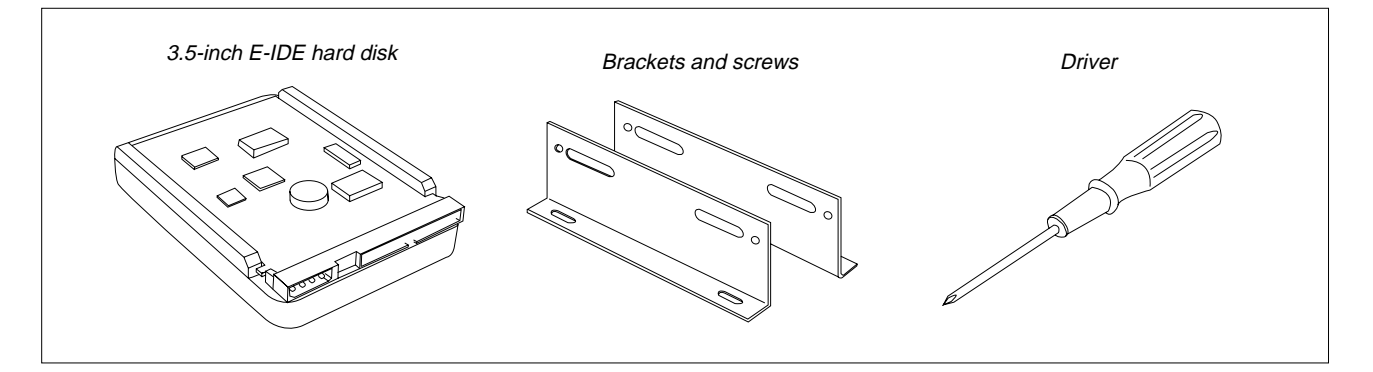

# **<Notes on handling a E-IDE hard disk>**

- \* A E-IDE hard disk is a high-precision device. Do not apply any impact to the disk when and after you install it in the VR800. Do not leave the disk near a device that generates a strong magnetic field. Choose a level and stable surface for installation. Be careful not to injure yourself. Fostex is not liable for any malfunction or damage to the hard disk caused by mishandling.
- \* You need to set the DIP (Jumper) switch on the hard disk to "**MASTER**" before you install it into the VR800. If the switch is set to "**SLAVE**," the hard disk will not function correctly. Refer to the instruction manual that came with your hard disk for more information on the DIP (Jumper) switch setting.
- \* Malfunction or misuse of the unit may erase the data recorded on hard disk. We recommended that you save important recordings to DAT (or adat, backup SCSI disk). Fostex will not be responsible for any damage due to erased data or any consequential damages caused by the use of the VR800.

# **Installing an E-IDE hard disk in the VR800**

## Follow the steps below to install a 3.5-inch E-IDE hard disk as a current drive in the VR800.

#### **<Caution>**

- Before you start, be sure to remove the power cable from the VR800. Also, NEVER let your hands or metal objects touch the motherboard or the connectors for the hard disk.
- Wear gloves when you install the hard disk. Customers are not expected to touch the bottom part of the VR800, and the bottom is not designed to prevent injury. Therefore, if you touch the bottom panel with you bare hand while installing the hard disk, you may be injured. Be sure to follow the correct procedure and pay careful attention to avoid injury.

**1 Place the VR800 on the flat level surface so that the bottom of the unit faces up. Remove the bottom panel of the VR800 by removing six screws using a screw driver.**

To prevent knobs and controls on the top panel from being damaged, place a soft cloth beneath the VR800. Two cables used to connect to the hard disk appear when you remove the bottom panel.

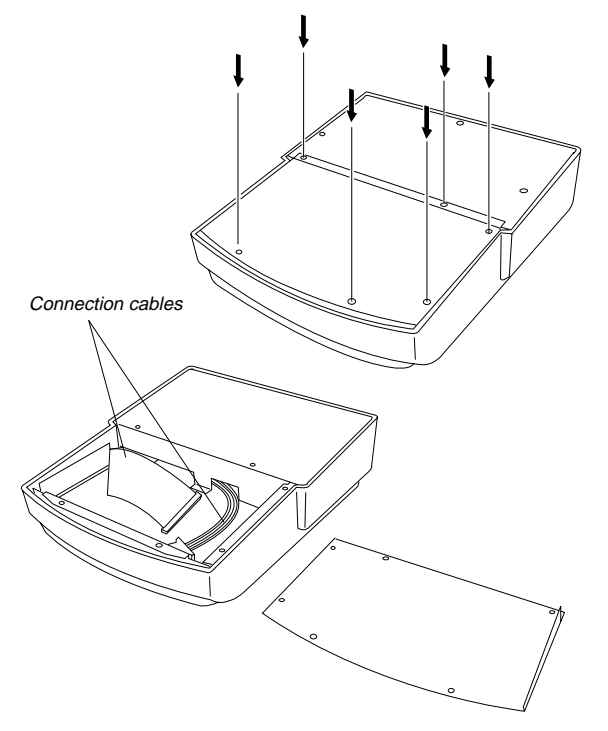

## **2 Install the included brackets on the hard disk unit.**

Use the included four screws to fix the bracket. As shown in the figure, align the end of the brackets with the rear end of the disk unit (that is, the opposite end from the connector side).

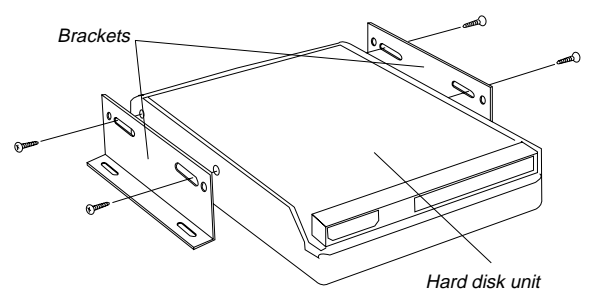

\*Place the hard disk so that the motherboard faces up.

**3 Install the hard disk with brackets to the specified area in the VR800.**

At this point, finger-tighten the screws so that you can fine-adjust the position of the disk when you connect the cables.

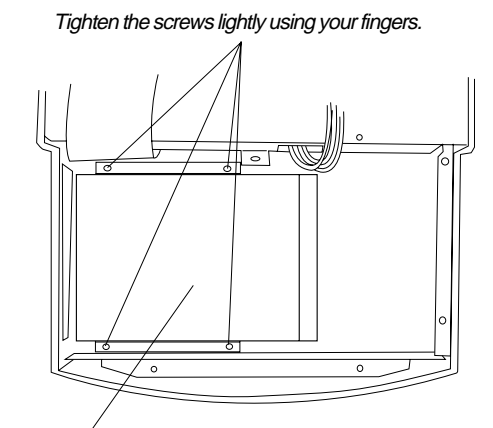

The motherboard side should face up.

#### **4 Connect two cables to the hard disk.**

As shown in the figure, bend the wider cable to connect to the disk, then connect the power supply cable securely. Be sure to follow the figure below to bend the wider cable correctly. After connecting the cable, tighten the screws securely.

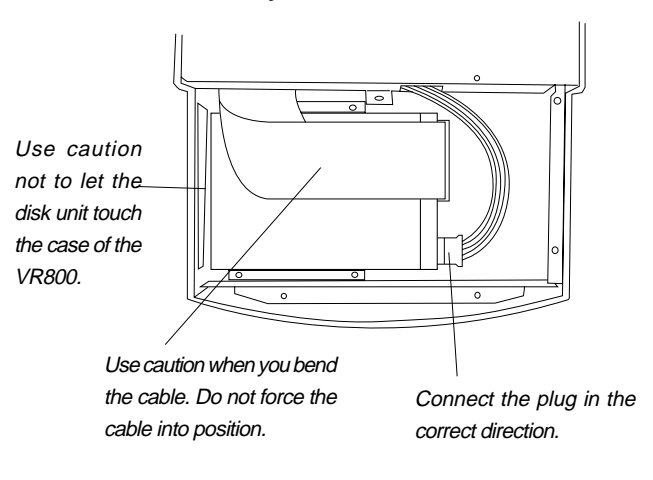

## **5 Replace the bottom panel using the same six screws.**

Re-position the VR800 so that the top panel faces up, and proceed to the "Formatting a disk" section on page 8.

# FOSTEX VR800 Quick Operation Guide

# **Using a SCSI drive**

The VR800 has a SCSI terminal to connect an external SCSI drive, which enables you to use an MO, zip, or fixed disk as a current disk drive. For more information on SCSI drives supported by the VR800, refer to the "List of drives with guaranteed operation" in the Owner's manual. The following instructions assume that you already have an external SCSI drive and disk.

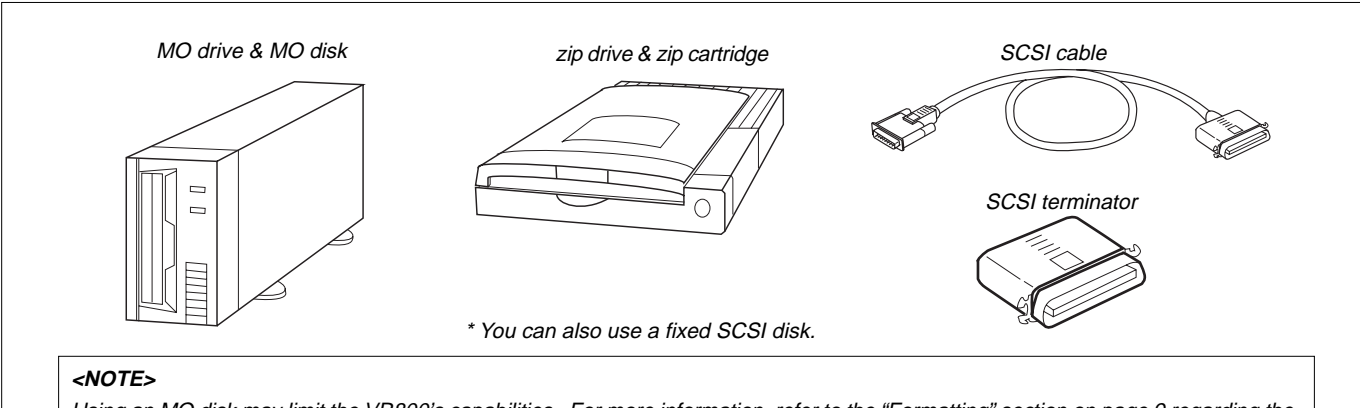

Using an MO disk may limit the VR800's capabilities. For more information, refer to the "Formatting" section on page 9 regarding the Record mode.

## **<Notes on handling SCSI drives and disks>**

A SCSI drive and its disk are made of precision parts. Follow the instructions below when you handle them.

- \* Do not drop them or cause a strong impact.
- \* Do not expose them to strong vibration.
- \* Do not expose them to substantial changes in temperature or humidity.
- \* Do not locate them in a dusty place.
- \* Do not expose them to water.
- \* Do not place them near any device that generates a strong magnetic field.

Malfunction or misuse of the unit may erase the data recorded on SCSI disks. We recommended that you save important recordings to DAT, adat or backup SCSI disks.

Fostex will not be responsible for any damage due to erased data or any consequential damages caused by the use of the VR800.

# **Connecting a SCSI drive to the VR800**

Connect your SCSI drive to the SCSI connector on the rear panel of the VR800. Refer to the following "**Notes on connection**" and connect the drive correctly.

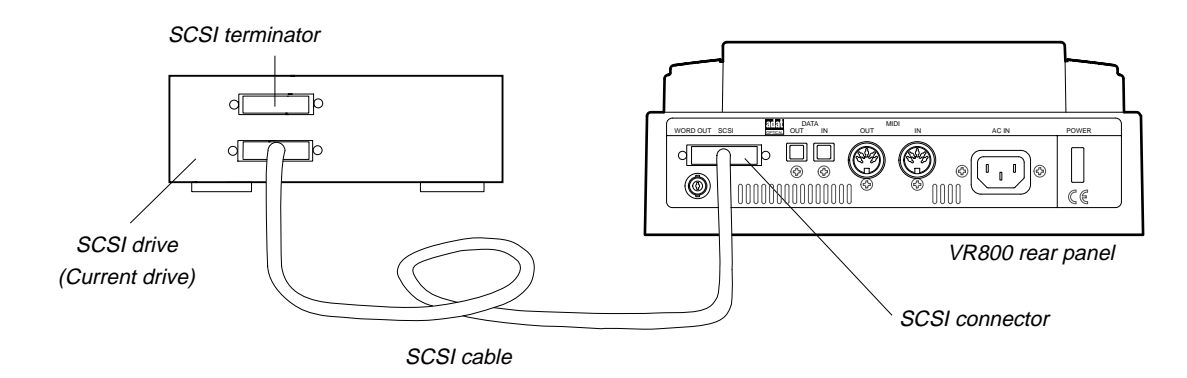

VR800 Quick Operation Guide **FOSTPX** 

## **<Note on connection>**

\* Before making connections, make sure that both the VR800 and the SCSI drive are turned off.

\* Up to two SCSI drives may be connected on a SCSI chain with the VR800. Connect one SCSI drive as a "current drive" for real-time recording/playback. (Refer to "SCSI ID number setting" below.) Refer to the main Owner's Manual for more information on connecting a SCSI drive as a back-up drive.

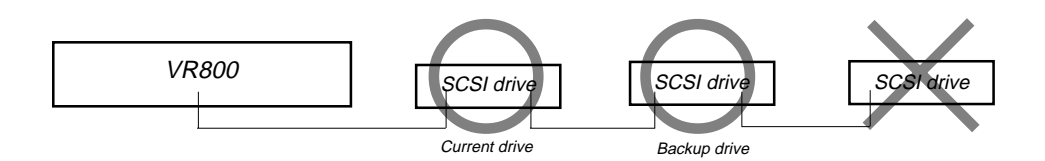

\* The SCSI connector on the VR800 is a 25-pin connector compatible with Macintosh computers. Use a cable with connectors that confirm to the standards for connecting a SCSI drive.

\* The last SCSI drive on the SCSI chain should be terminated. Install a SCSI terminator, or turn the termination switch to "on" if the drive has a termination switch (like a zip drive).

## **<SCSI ID number setting>**

\* Be sure to set the SCSI ID number for the SCSI drive correctly, according to the purpose of the drive (as a current drive or a back-up drive). The ID setting is very important.

Using the SCSI drive as a current drive.  $\longrightarrow$  Select any number from 0 to 5, but not "6." Using the SCSI drive as back-up drive.  $\longrightarrow$  Select "6."

After you make the connection, follow the next steps to format a removable or fixed disk in a SCSI drive.

# **Formatting (initializing) a disk**

After you make connection, follow the steps below to format (initialize) the E-IDE hard disk (or SCSI disk) for use a current drive.

The VR800 uses FDMS-3 (Fostex Disk Management System-3) as the recording format. To perform real time recording and playback on the VR800, you need to format the disk (regardless of whether the disk has been used). If you format a used disk, first make sure that the disk does not contain any important data. Formatting a disk erases all existing data. The following procedure assumes that you are using a removable SCSI drive disk or fixed disk as the current disk. You can follow the same steps to format a 3.5-inch E-IDE hard disk, except that you should note the following:

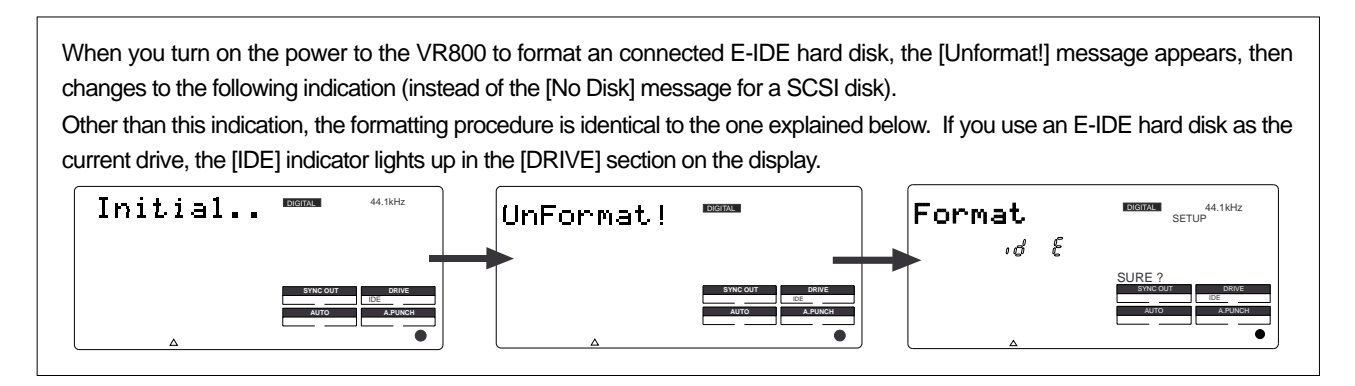

### **1 Turn on the power to the connected SCSI drive and the VR800.**

If the SCSI connection has been made correctly, the SCSI drive will start running and the display on the VR800 indicates the [Initial...] (Initialize) message, then the [No Disk] (there is no disk) message. (The following example assumes that a removable SCSI drive is connected. If you have connected an unformatted fixed disk or 3.5-inch internal hard disk, the [UnFormat !] message appears instead of the [No Disk] message.)

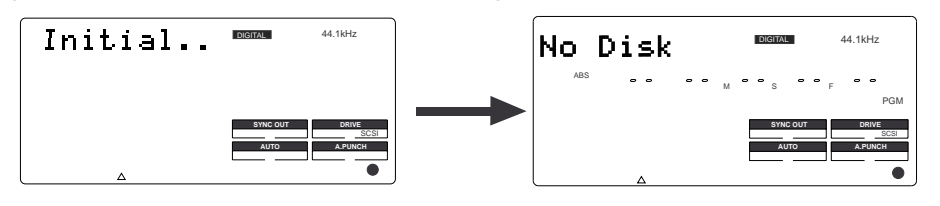

## **<Notes>**

- **\*** Before attempting to load a disk in the SCSI drive, make sure [No Disk] is shown in the VR800 display.
- **\*** If the [Initial...] message and the [No Drive!] message flash alternately, the VR800 dose not recognized the connected SCSI drive. In this case, turn off the power to both devices. Check to make sure the SCSI cable is connected securely and that the cable is not defective, then turn on the power to both devices.

### **2 Insert a disk in the SCSI drive.**

If you insert an unformatted disk in a different format in the SCSI drive, the VR800 indicates [Un Format!] on the display, then shows the [Format ?] (formatting a current drive disk) menu located in Setup mode. At this time, the SCSI ID number for the drive will appear as shown below ([SCSi id-2), and [SURE?] flashes. This means that the VR800 has entered the formatting standby mode.

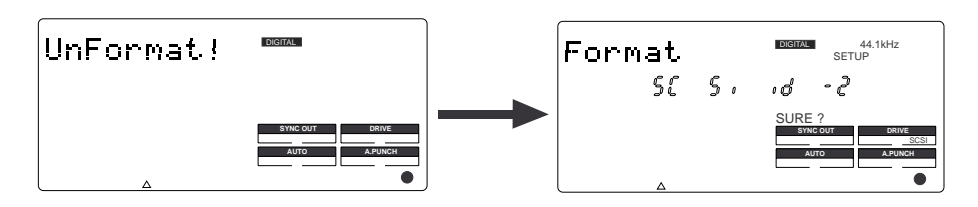

## **When [SURE?] appears, press the EXECUTE/YES key. 3**

The VR800 displays [Pls Wait !] (Please Wait !) briefly, and then show the menu for Record mode selection. Initially, [ADAC 8ch] for Record mode appears. [SURE ?] flashes at the same time.

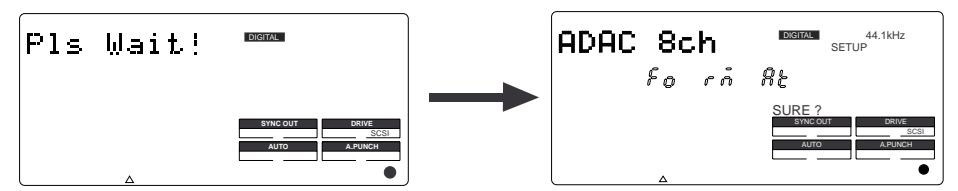

#### **Use the JOG dial to select the desired record mode. 4**

Turn the JOG dial to select the desired record mode from [ADAC 8ch] mode, [Master 8ch] mode, and [Master 4ch] mode. Select the appropriate mode for the type of the drive (media) used. Refer to the following chart for more information on the record mode for specific media.

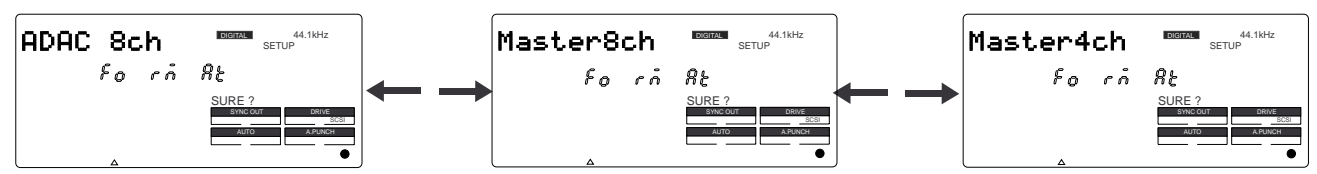

## **<Record mode>**

There are three recording modes available for the current drive.

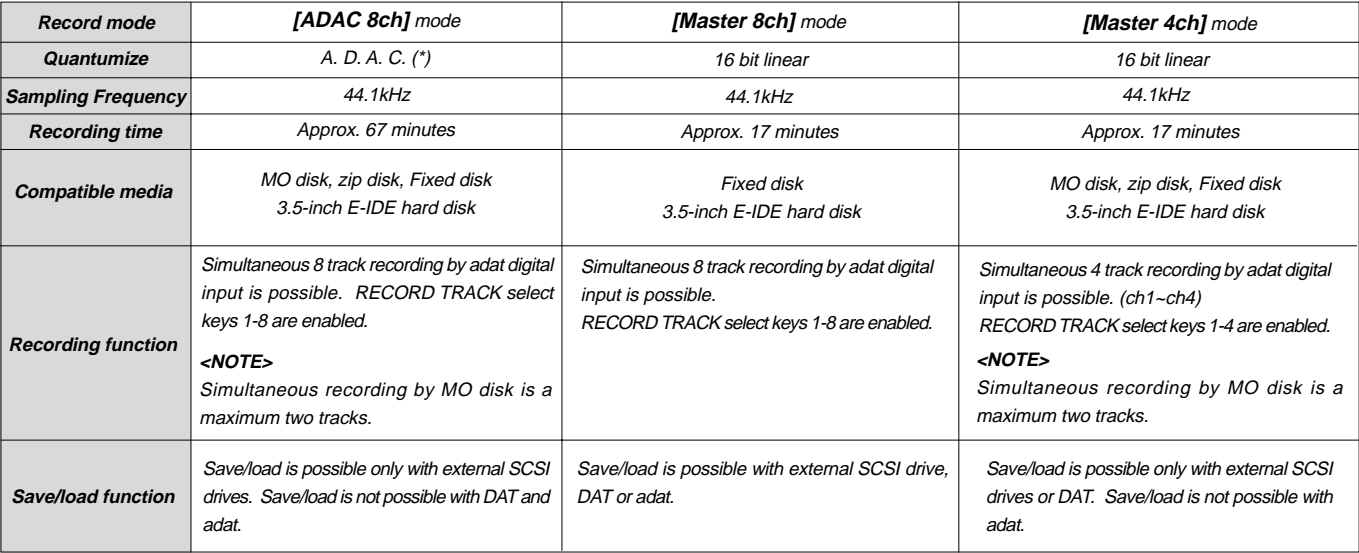

\* A. D. A. C. is the next generation digital audio coding technique maximized for multitrack recording, which has been developed by joint research of Matsushita Electric Industry Corporation and Fostex Corporation.

### **<Notes>**

- **\*** Available recording time varies depending on the disk capacity and type. For actual available time for a particular disk, please refer to the "List of the drives with guaranteed operation" in the Owner's Manual.
- **\*** To cancel the formatting operation, press the EXIT/NO key before proceeding to step 5. Each press of the EXIT/NO key will return you to the previous display, and finally exit setup mode.
- **\*** Use only the above [ADAC 8ch] mode, or [Master 4ch] mode to format removable type disks. Even if it has been formatted by the [Master 8ch] mode, sufficient recordable area cannot be obtained.

### **Press and hold down the RECORD button and press the EXECUTE/YES key. 5**

When the VR800 starts formatting, it displays the size of the unformatted area on the disk, and counts down as formatting progresses. Wait a moment. When the VR800 finishes formatting, it displays [COMPLETED !] and stops accessing the disk (The access LED turns off.).

#### **6 Press the EXIT/NO key to quit the setup mode.**

One Program (\*1) is automatically set up after the disk format operation, and "ABS 00M 00S 00F" (ABS time base- \*2) appears, indicating that the top of the program is located.

Now, you can start recording, playback, and editing on the VR800 using the SCSI disk, or E-IDE hard disk.

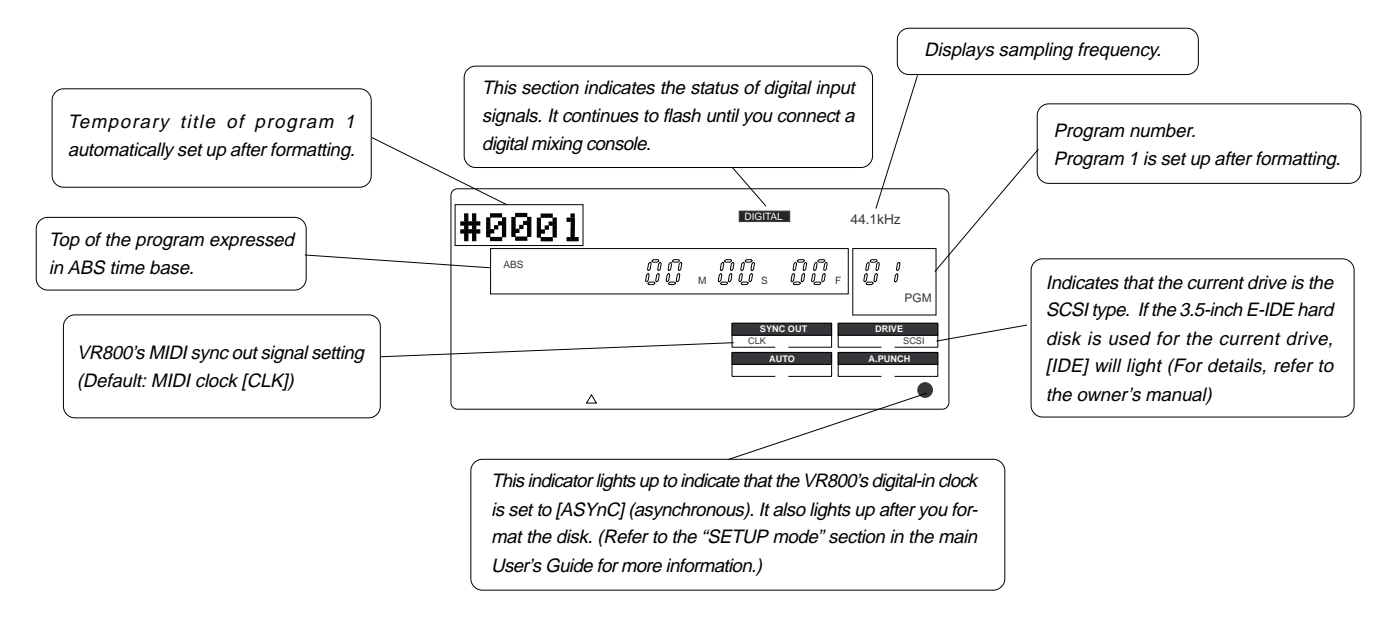

## **(\*1) Program:**

You can set up a maximum of 99 Programs, limited by the available space on your hard disk. You can select any Program to perform recording, playback, and edit (Program Select function). You may also name the Programs to facilitate managing individual songs (Program Title Edit function). You can delete unnecessary Programs (Program Delete function). For more information, refer to the Owner's Manual.

## **(\*2) Time Base:**

This document and the Owner's Manual use the word "Time Base" frequently. This refers to the units to indicate the current transport position of the recorder, in other words, Absolute Time. The VR800 also uses MTC (MIDI time code) and BAR/BEAT/CLK (bar/beat/clock). An MTC value is a relative

time value calculated by adding an MTC offset value to the ABS time value. BAR/BEAT/CLK indicates a position within a song of VR800's tempo map based on the MIDI clock position pointer. You can switch to any of these units as follows. For more information on the Time Base, refer to the Owner's Manual.

• When ABS Time Base appears on the display, hold down the TIME BASE SEL key repeatedly to switch among these units.

## **Checking available recording time on a formatted disk**

It is a good idea to check the available recording time after you format the disk. The following procedure assumes that the VR800 has exited Setup mode and is displaying the ABS time, with disk access stopped.

## **Press the DISP SEL key to change from the ABS time indication to the REMAIN time indication.**

The VR800 displays the available recording time and recording space in ABS time base. This time value indicates how many minutes of data can be recorded on the formatted disk, and how much of the space on the disk can be used for recording. The REMAIN time values are based on mono track recording. If you wish to record on all eight tracks, you can find out how many minutes of a song you can record by dividing the REMAIN time value by "8."

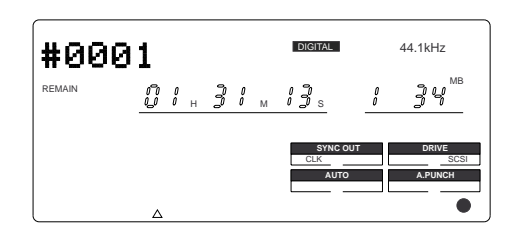

The example at left is the REMAIN display immediately after formatting a removable type disk in the [ADAC 8ch] mode. The numbers in the display indicate a remain time of 1 hour 31 minutes 13 seconds or, in disk capacity, 134 MB that can be recorded in mono track format. For example, if this disk is used to record on all 8 tracks, about 11 minutes can be recorded.

### **2 Press the DISP SEL key to return to the previous time base display.**

## **Checking the record mode of the formatted disk**

Follow the steps below to check the record mode of the formatted disk.

#### **1 While the VR800 is stopped, press the DISP SEL key to display the REMAIN indication, then press the EXIT/NO key.**

As shown in this example, the VR800 displays the record mode of the disk (current drive) for a second, then displays the previous REMAIN indication.

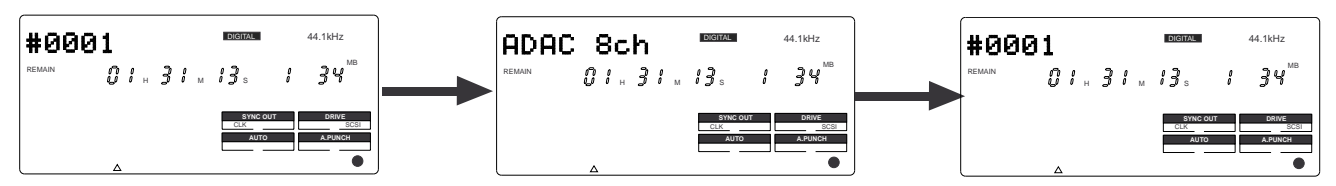

## **Formatting the disk again**

If you wish to change the recording mode of a formatted disk or to reformat a used disk, you need to set the VR800 to SETUP mode and use the [Format ?] menu. The procedure assumes that the formatted disk is in the SCSI drive and the VR800 is stopped, with the ABS time base displayed.

### **<Note>**

**1**

**1**

SETUP mode includes the [Format?] menu for formatting a disk, and the [Bk Format?] menu for formatting a back-up disk. For more information, refer to the 'Formatting a disk" section in the main Owner's Manual.

# **Press the SETUP key to change to Setup mode.**

The VR800 will enter the setup mode, and display the first hierarchy of the setup menu. If this is the first time you access this menu, the VR800 displays the [Sign. Set ?] (Time signature setting menu).

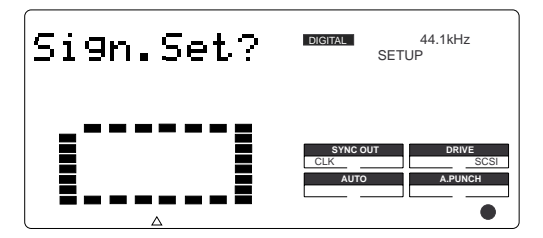

# **2 Turn the JOG dial to select [Format ?] and press the EXECUTE/YES key.**

The VR800 displays the ID number of the connected SCSI drive and flashes [SURE ?].

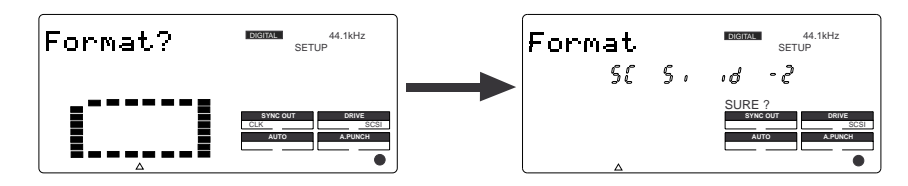

**3 Use the JOG dial to select the desired record mode.**

## **Ejecting a removable disk from the SCSI drive**

Follow the procedure below to eject a removable disk from the SCSI drive after the VR800 exits the setup mode and disk access has stopped. You cannot eject a removable disk using the eject button on the drive.

### **Press and hold down the SHIFT key and press the EXIT/NO key. 1**

The removable disk will be eject from the current SCSI drive.

# **Before turning off the power to the VR800**

Before turning off the power to the VR800 and the connected SCSI drive, check the following items:

- \* The SCSI disk is not being accessed. (The ACCESS LED is turned off.)
- \* The VR800 has exited the setup mode and displays the ABS or BAR/BEAT/CLK time base.
- \* The output volume of the VR800 all connected audio devices is set to minimum.

## **Turning on the power again with a removable disk loaded in the SCSI drive**

There is no procedure for turning on the power without a removable disk loaded in the SCSI drive but if power is switched off with a disk, and then power needs to be switched on again, follow the procedure below:

**1 First, turn on the power to the SCSI drive loaded with the removable disk.**

**First, make sure that the orange LED on the SCSI drive lights up in green and that the removable disk is not being accessed, and then turn on the power to the VR800. 2**

# **Notes on using two current drives**

In addition to using an E-IDE hard disk or a SCSI drive as the sole current drive, you may also use an E-IDE hard disk installed in the VR800 along with a SCSI drive connected to the unit. However, note the following points when you use two current drives.

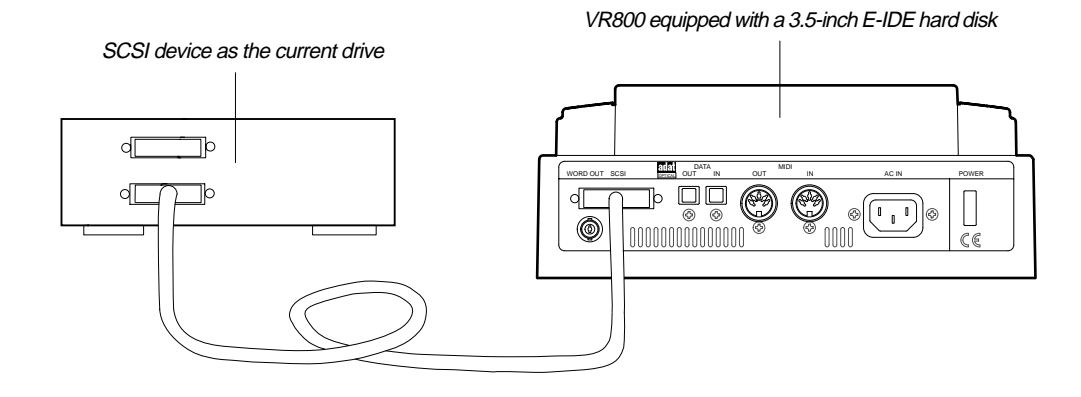

### **<Note>**

You cannot switch between two current drives after the VR800 is turned on. If you are using only one current drive, turning on the power to the VR800 will automatically start the drive. However, if you are using an E-IDE hard disk and an external SCSI device simultaneously, turning on the power to the VR800 will use the SCSI device connected to the SCSI terminal as the current drive. If you wish to use the E-IDE hard disk as the current drive, turn off the power to the SCSI device BEFORE you turn on the power to the VR800 or disconnect the SCSI connection.

You can check the display to see which drive is currently used after you turn on the power to the VR800. (Refer to the figure below.) Make sure that you are using the correct current drive for formatting or real-time recording, playback, or edit.

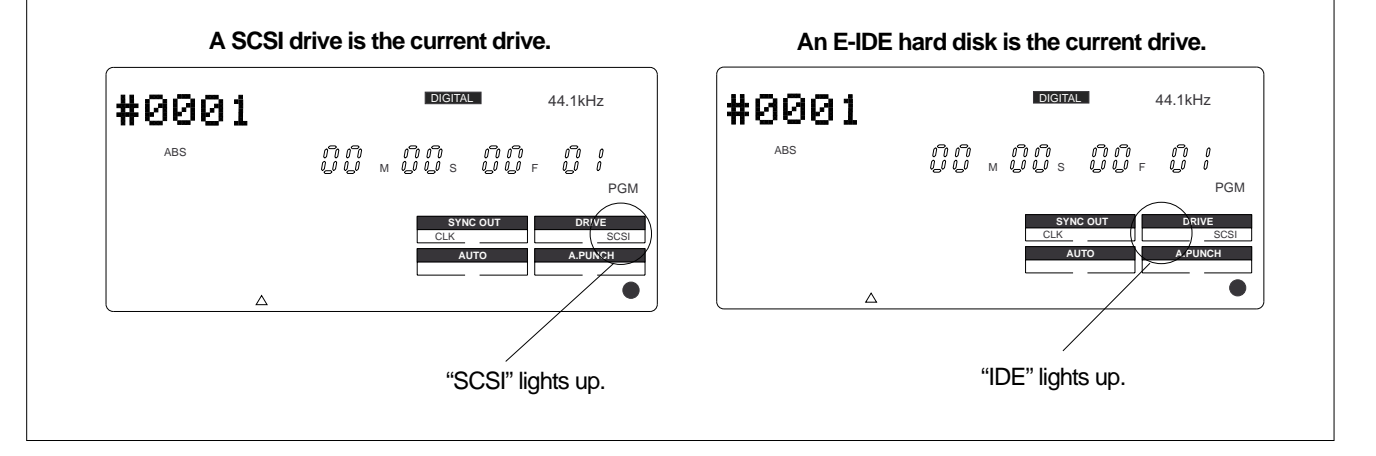

# **Connecting a mixer**

The VR800 is a digital multitrack recorder that provides 8-track recording, and is designed to connect to a digital mixing console equipped with adat digital I/O. You can connect adat I/O connectors from a digital mixer to the DATA IN/OUT connectors on the VR800 using optical cables. You can also connect an analog mixer via an optional Model VC-8 (ADAT/ANALOG converter).

## **<Note>**

Be sure to turn off the power to all devices before connecting the mixing console.

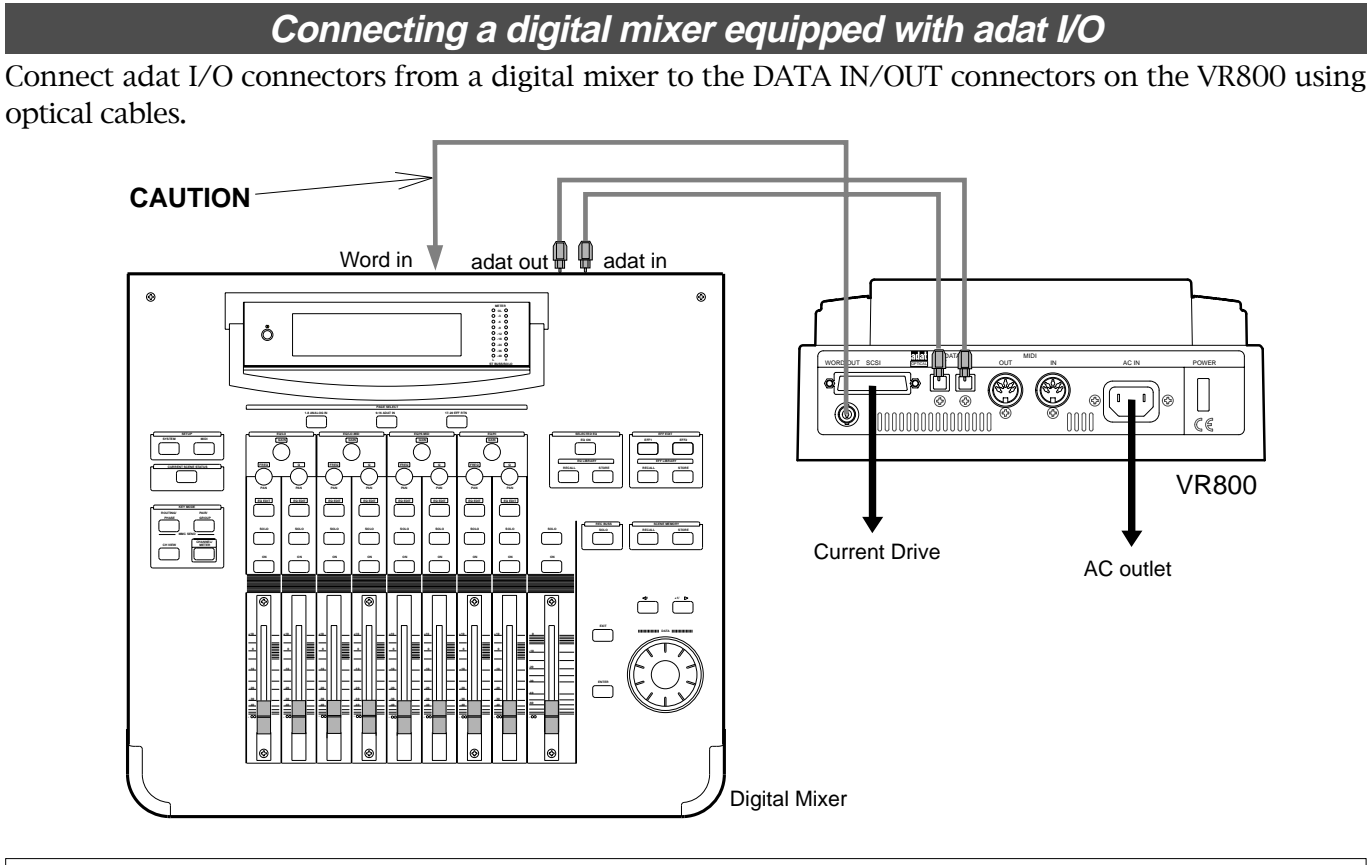

## **<Notes for using a digital mixer>**

- \* If a digital mixer has a WORD IN connector, be sure to connect the WORD OUT connector on the VR800 to the WORD IN on the digital mixer as shown in the figure above.
- \* The default clock setting for the VR800's digital-in is "asynchronous (ASYnC)." To make recordings on the VR800 connected to a digital mixer, you should usually set the VR800's clock to "asynchronous" and the digital mixer clock setting to "word (or digital-in)." If the VR800 is connected to WORD IN on the mixing console, set the clock to "WORD." If the console is not equipped with WORD IN, select "digital-in."

In this connection example, the Vari-pitch function of the VR800 is also enabled.

To edit the digital-in clock setting, use the "Digital input track setting" menu in SETUP mode. (Refer to the <Note> on the next page.)

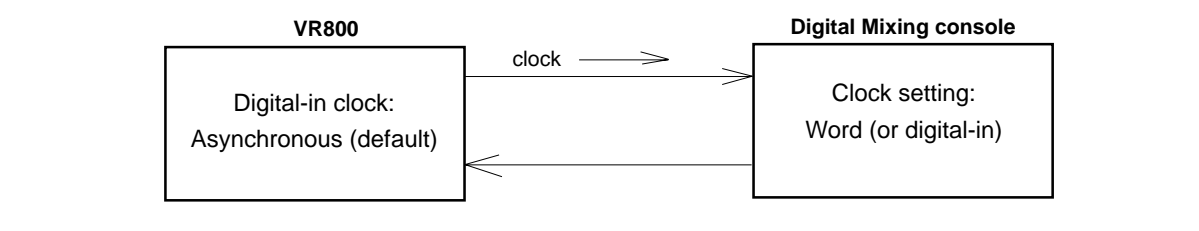

## **<About changing the digital-in clock setting>**

When you change the VR800 digital-in clock setting from "ASYnC (asynchronous)" to "SYnC (synchronous)," be sure to set the clock setting of the digital mixer to "internal." For example, if the VR800 digital-in clock is set to [SynC] and the digital mixer clock setting to "digital in (or word)," a digital loop will be generated between these two devices, preventing normal recording. Remember that if the VR800's digital-in clock is set to [SYnC], the Vari-pitch function will be disabled.

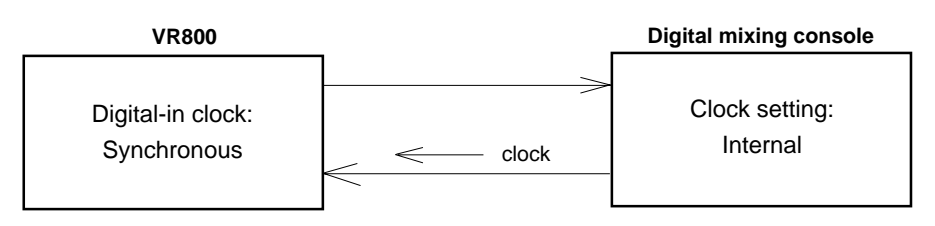

## **<About using a disk that has been used on a different model>**

When you set a disk used on a different model as the current drive, the digital-in clock setting defaults to [SYnC (synchronous)]. In this case, check the display when the VR800 starts, and adjust the digital-in clock setting, if necessary. Refer to the "SETUP mode" in the User's Guide for more information on the digital-in clock setting.

# **Connecting an analog mixing console**

You may connect an analog mixing console to the VR800 via an optional VC-8 (ADAT/ANALOG converter) as shown below. In this example, an analog mixing console with eight BUS OUTs is connected to the VR800. Using the VC-8 enables you to make recordings without re-patching the cables, regardless of whether you are using a four-BUS OUT or two-BUS OUT analog mixer. (For more information on the VC-8, refer to the User's Guide included in the VC-8 package.)

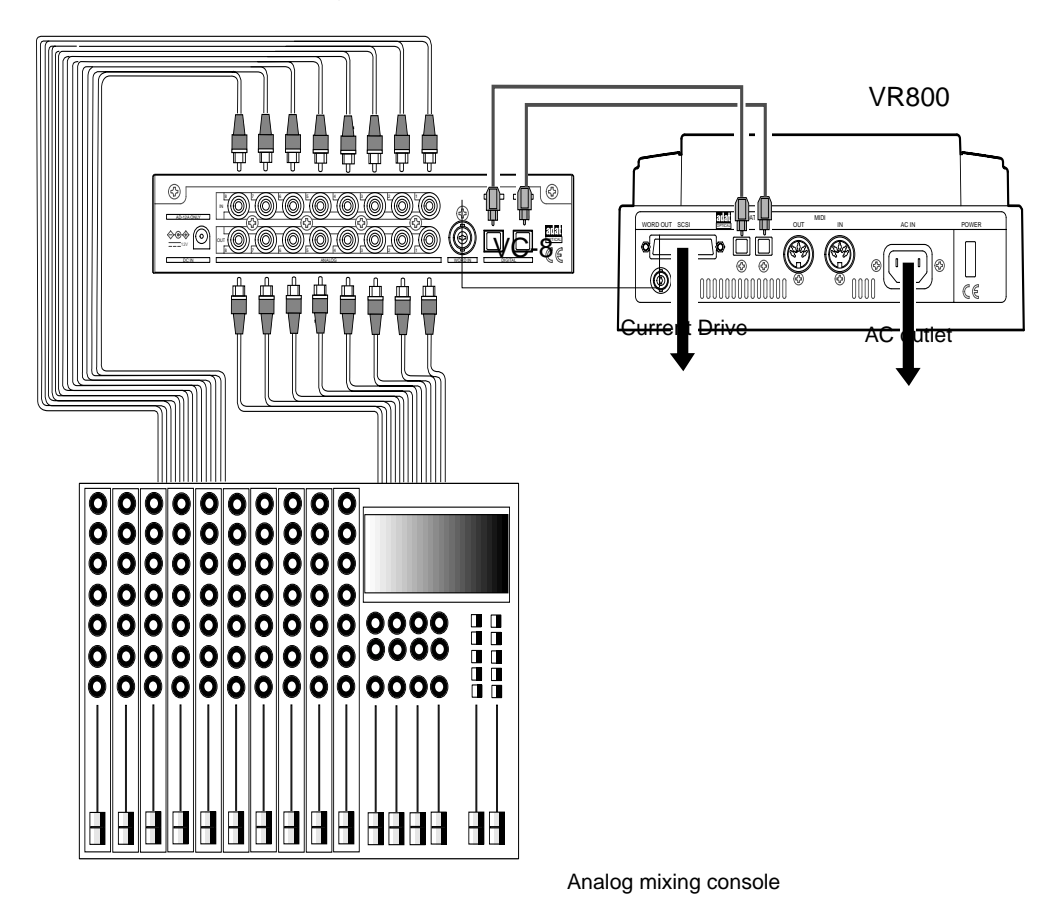

# **Basic recording**

After you finish preparing a recording media and connecting a mixer, you can start basic recording using the VR800.

# **Initial settings**

You need to reset all the controls on the VR800 to their initial settings according to the controls and switches on the mixer before you proceed to the next step. This procedure is called "Initialize" in this Guide and in the Owner's Manual. The button and switches on the VR800 should be reset as shown below. Remember to "Initialize the VR800" before you start a new session.

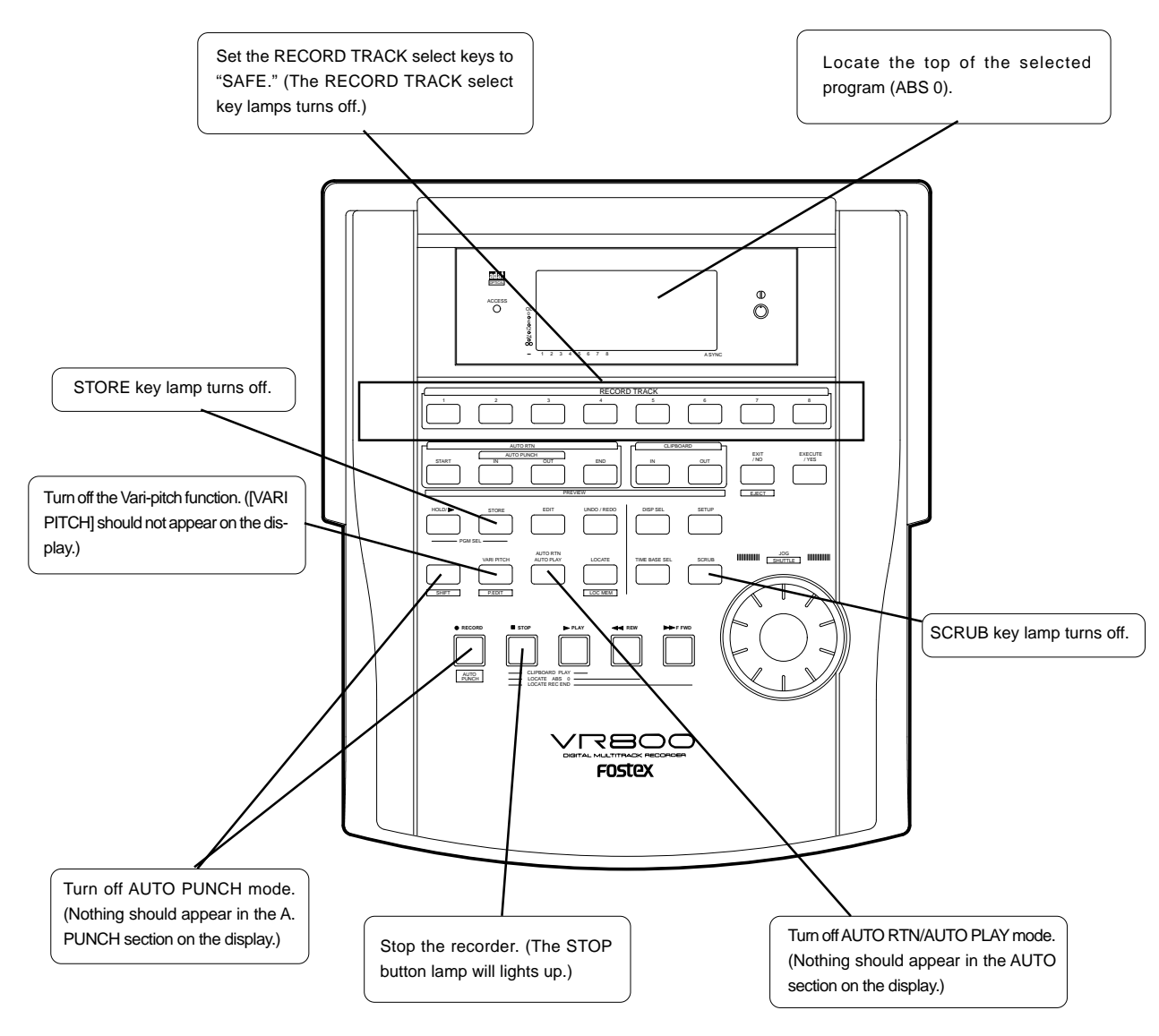

# **About sampling frequency**

The VR800 uses a sampling frequency of 44.1kHz. When you record or play back on a VR800 connected to a digital mixing console, set the sampling frequency of the digital mixer to 44.1kHz. Using a different sampling frequency on the mixer will prevent normal recording and playback.

## **Basic recording procedure**

The following explanation assumes that an external SCSI device is connected to the VR800 as the current drive, and a digital mixer is connected to the DATA IN/OUT connectors of the VR800. (Refer to "Connecting a SCSI drive" and "Connecting a digital mixer" for details.)

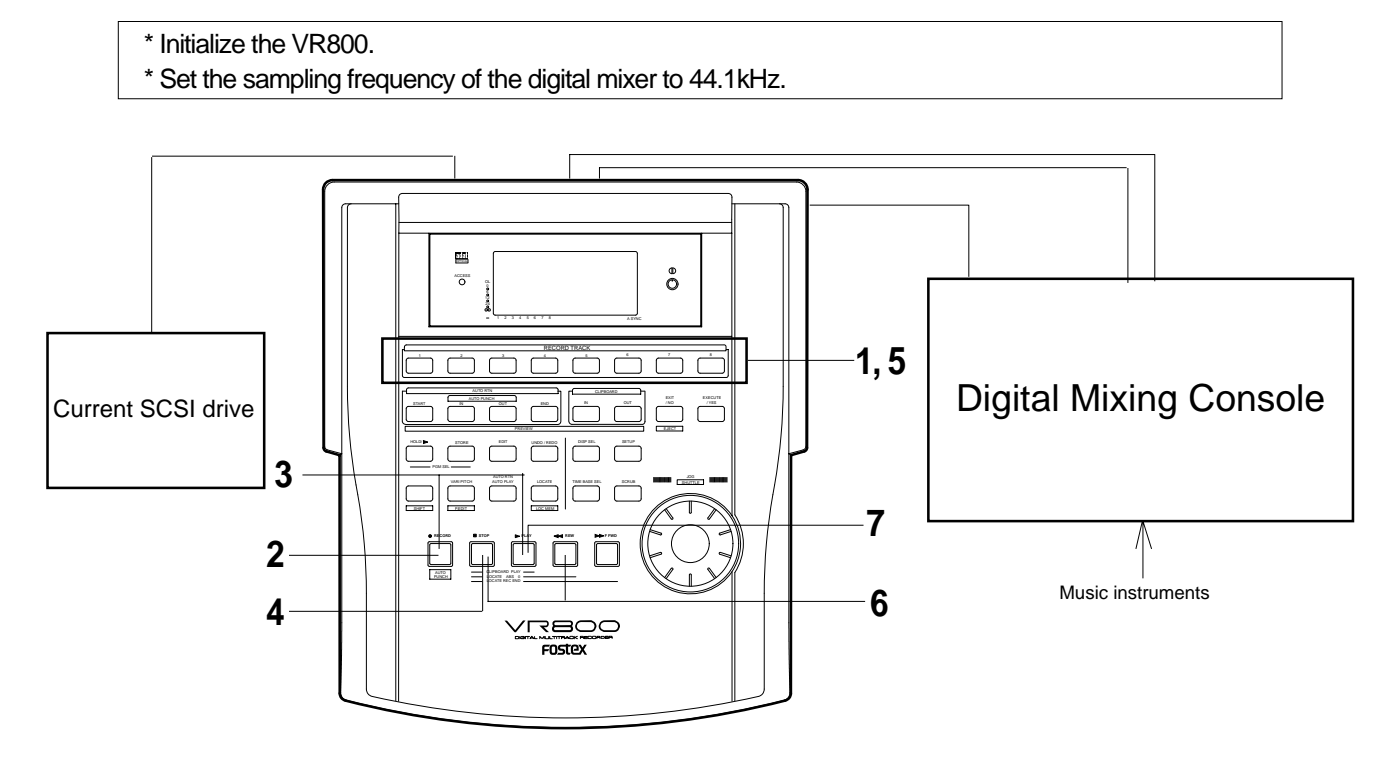

## **1**. **Turn on the power to the VR800, SCSI drive, and digital mixer.**

The VR800 should display the top of Program 1 (Time Base: ABS). [DIGITAL] lights up on the display. (After formatting, Program 1 is created, the digital input track is set to [adat], and the digital-in clock is set to "ASYnC (asynchronous)."

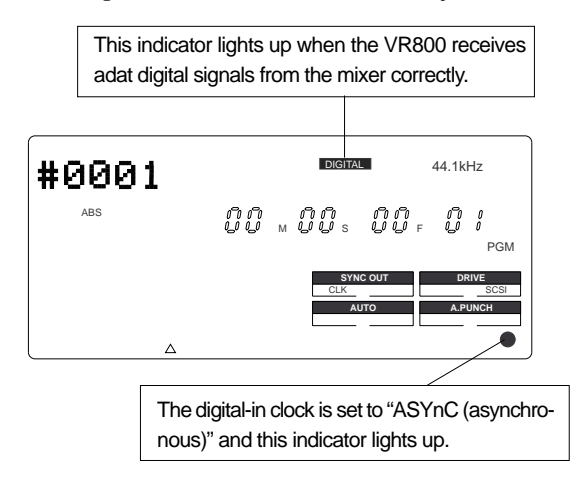

## **Selecting a recording track**

### **1**. **Press the RECORD TRACK select key of the desired recording track to set it in READY mode.**

The RECORD TRACK select key lamps (red) for tracks in READY mode start to flash.

## **Adjusting the recording level**

The VR800 does not have any recording level controls. You need to adjust the recording level on the device that outputs recording data. Use the group master faders on the mixer (faders that control the output level of ADAT OUT). Set the recording tracks on the VR800 to input monitoring status so that you can check the level adjustment.

## **2**. **Press the RECORD button once.** (The RECORD button lamp

#### flashes.)

The "ready" tracks enter the input monitoring status. As you raise the group output level on the mixer, the level meter segments of the ready tracks light up. Adjust the level so that the [0] to [3] level segments of the level meter light up at the highest peak.

If the [OL] segments of the meter light up, the recording level is too high. If the recording level is too high on a digital recorder, the recording signal may distort, unlike an analog recorder. Especially, if you are recording vocal or acoustic instruments, the recording level may suddenly peak.

In this case, you may want to lower the signal peak by applying a compressor/limiter using an insertion connector.

# FOSTEX VR800 Quick Operation Guide

## **Starting recording**

## **3. Hold down the RECORD button and press the PLAY button.**

The flashing RECORD button lamp and the RECORD TRACK select key lamp light up steadily.

## **Stopping recording**

### **4. Press the STOP button to finish recording.**

When the VR800 is stopped, the [Pls Wait!] message appears on the display momentarily, then the current position appears. The ready track lamp flash.

#### **<Note>**

Press the STOP button immediately when you finish recording. Recording unnecessary silence will waste free disk space required for future edit operations.

## **Playing the recorded track**

## **5. Press the RECORD TRACK select keys for the ready tracks to set the tracks in the safe status.**

The flashing RECORD TRACK select key lamps turn off.

## **6. Hold down the STOP button and press the REWIND button to locate the top of the program (Locate ABS 0).**

The top of the program is immediately located in LOCATE ABS 0 mode.

## **7. Press the PLAY button.**

The playback starts from the top of the program. Adjust the level of input signal at TAPE IN on the mixer and monitor the sound.

Repeat the procedure described above to record more tracks (mono track or multiple tracks).

You can record eight different sound sources on the VR800 simultaneously.

### **<Undo and redo recording>**

If you make a mistake or you are not satisfied with the recording, you can "undo" recording.

Refer to the "Undo and redo recording" section below.

## **Undo and redo recording**

Everybody makes mistakes. If you make a mistake in recording, you can restore and re-do the data that existed before the mistake occurred. These functions are called "Undo" and "Redo," and are executed the UNDO/REDO key on the control panel. The Undo function enables you to cancel the latest recording or edit and restore the previous state. Using the Redo function after the Undo function enables you to cancel the Undo operation and restore the latest recording or edit. These functions have some limitations as described in the <Note> below.

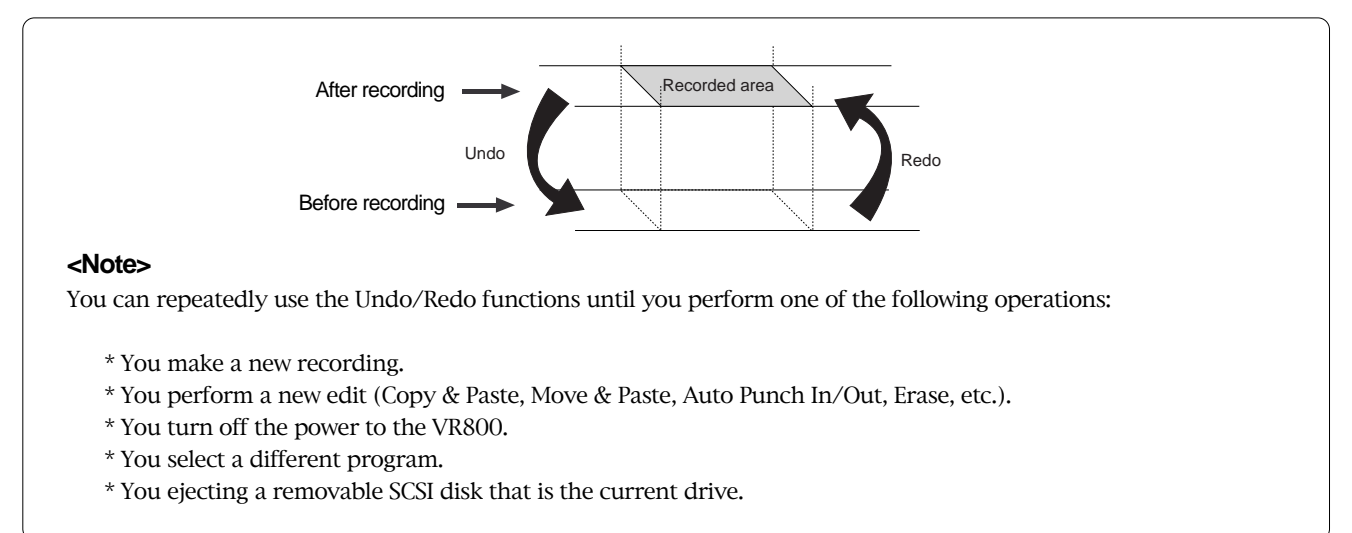

### **1. After making a recording (or playing back a newly recorded data), press the UNDO/REDO key.**

The VR800 displays [Undo!], then [COMPLETED !], and displays the previous time base indication. Undoing the recording will restore the status obtained before recording.

## **2. To cancel the undo operation, press the UNDO/REDO key again.**

The VR800 displays [Redo!], then [COMPLETED !], and displays the previous time base indication. Performing the Redo operation will cancel the Undo operation and restore the state obtained after recording.

# **Multitrack recording using overdubbing**

Multitrack recording is a term for the series of processes in which you record various sound sources to different tracks and combine them into mixes (L and R). This recording involves an important process called "overdubbing" in which you record additional sound sources to different tracks while monitoring the input sound and listening to the record sound. The following procedure assumes that you have already recorded a rhythm section using a drum machine on track 1.

\* Initialize the VR800.

\* Do not change the sampling frequency of the digital mixer until you finish the session.

**1. Press the RECORD TRACK select key of the desired overdubbing track to set in READY mode.**

The "ready" track's RECORD TRACK select key lamp flashes.

## **2. Press the RECORD button once.**

The ready tracks enter input monitoring status, and the other tracks enter playback monitoring status.

**3. Press the PLAY button to play the program from the beginning. (Rehearsal)**

Adjust the level of the playback monitoring sound (rhythm sound on track 1) on the mixer. Play the sound source to overdub and adjust the recording level on the mixer.

**4. When you finish rehearsing, locate the top of the program for the actual take.**

**5. Press and hold down the RECORD button and press the PLAY button. (Take)**

Play the sound source accompanying the track 1 sound in the same way as during the rehearsal.

**6. When you finish overdubbing, stop the VR800, locate the top of the program, and play the overdubbed sound as explained in the "Basic Recording and Playback."** If you are not satisfied with your overdubbing, perform the Undo function and record again.

In the same way, overdub the necessary tracks.

# **Ping-pong recording**

Ping-pong recording is a recording process in which you mix the playback sound of multiple tracks and record the mix on an empty track. Ping-pong recording enables you to use previously-recorded tracks in a new recording. In this way, you can overdub more sound sources using a limited number of tracks. The following procedure explains how to ping-pong record the sound sources recorded on track 1-6 to track 7 and 8. Once you ping-pong record the tracks, you cannot apply effects to the individual tracks. If necessary, apply effects on the mixer prior to ping-pong recording.

\* Initialize the VR800. \* Do not change the sampling frequency of the digital mixer until you finish the session.

- **1. Locate the top of program.**
- **2. Press the RECORD TRACK select keys for tracks 7 and 8 to set the tracks to ready mode.**
- **3. Press the RECORD button once. (Rehearsal)**
- **4. Play the program on the VR800 from the beginning to send tracks 1-6 sounds to tracks 7 and 8, and adjust the recording level and the effect balance.**
- **5. Locate the top of the program.**
- **6. Press the hold down the RECORD button on the VR800 and press the PLAY button. (Take)**
- **7. When you finish ping-pong recording, stop the VR800 and play tracks 7 and 8.**

If you are not satisfied with your overdubbing, perform the Undo function and record again. After ping-pong recording, you can erase unnecessary data

from tracks 1-6 so that you can use them for new recordings. Instead of emptying the track, you may use the "Track Exchange" function to move data to additional tracks.

Refer to the main Owner's Manual for more information.

# **Mixdown**

After overdubbing and ping-pong recording, you can mix all tracks data into two channel stereo data and record it onto your master recorder. This final process of multitrack recording is called "mixdown." The mixdown signals are usually output from the mixer's STEREO OUT L/R. Connect the master recorder inputs to the STEREO OUT L/R connectors.

> \* Initialize the VR800. \* Do not change the sampling frequency of the digital mixer until you finish the session.

- **1. Set all tracks to the SAFE status.**
- **2. Locate the top of the program on the VR800.**
- **3. Set the master recorder to REC-STANDBY mode.**
- **4. Play the program from the beginning and adjust the recording level on the master recorder while adjusting the tonal quality and mix balance of the playback sound from the mixer. (Rehearsal)**

Adjust the input level on the master recorder so that the STEREO OUT L/R meters on the mixer respond to the same degree as the level meters on the master recorder.

- **5. Locate the top of the program.**
- **6. Start recording on the master recorder. (Take)**
- **7. Press the PLAY button on the VR800 to start playing the program from the beginning.**
- **8. When mixdown is completed, stop the master recorder and the VR800.**

# **Recording in a new program**

The explanation so far has been based on one program set up when you format a current drive (E-IDE hard disk or SCSI disk). You may create up to 99 programs, depending on the available disk space. Multiple programs do not interfere with each other. You can record, play, and edit each program independently, which facilitates song management. This section explains how to set up a new program on the disk. Refer to the main Owner's Manual for more information regarding programs.

**1. While the VR800 is stopped, hold down the HOLD/> key and press the STORE key.**

The display indicates [Select PGM!] momentarily, then shows the title of program 1. The program number and [SURE ?] flash.

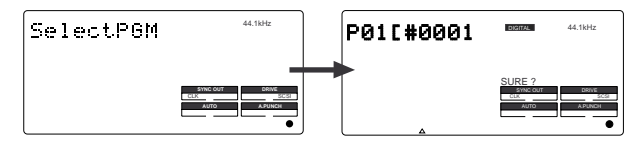

### **2. Turn the JOG dial clockwise to select [New PGM?].**

The "?" mark of [New PGM ?], and [SURE ?] flash, indicating that you can set up a new program.

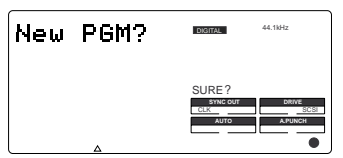

## **3. Press the EXECUTE/YES key.**

The VR800 sets up a new program (program 2) and enters the [Title Edit] menu in SETUP mode, showing the following display. In this example, we use the default title. You can change the title later. Refer to the Owner's Manual for more information.

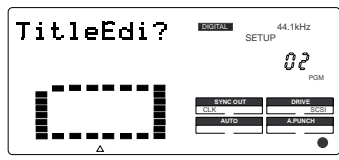

## **4. Press the EXIT/NO key.**

The VR800 exits SETUP mode, and the top of program 2 in ABS time base (ABS 0) appears.

Refer to the next page for more information on how to select the desired program from multiple programs on the disk.

## <Note>

Total available recording time is always the maximum available recording time on the disk, regardless of the number of programs you set on the disk. That is, if you use up the maximum recording time for one program, you will not be able to record any data on other programs.

## **<Selecting the desired program from multiple programs>**

If you have set up multiple programs on the disk, you first need to select the target program prior to recording, playback., or edit. To select a program, follow the steps below. Do not select a different program until you finish the session.

## **1.While the VR800 is stopped, hold down the HOLD/> key and press the STORE key.**

[Select PGM !] appears momentarily, then the number and title of the current program appears.

### **2.Turn the JOG dial clockwise or counter-clockwise.**

The numbers and titles of the programs on the disk appear in turn.

## **3.Select the desired program number and press the EXECUTE/YES key.**

The top of the selected program appears in ABS time base (ABS 0).

# **Basic Locate function**

The Locate function enables you to locate the desired point (move the current position of the recorder) immediately. There are two locate methods: storing the desired locate point (time or bar/beat/clock value) into the memory keys, and locating the point without storing it.

This section explains "Locating the top of the program" and "Locating the last recording point in program" and do not involve storing locate points. Refer to the Owner's Manual for more information on storing and locating locate points.

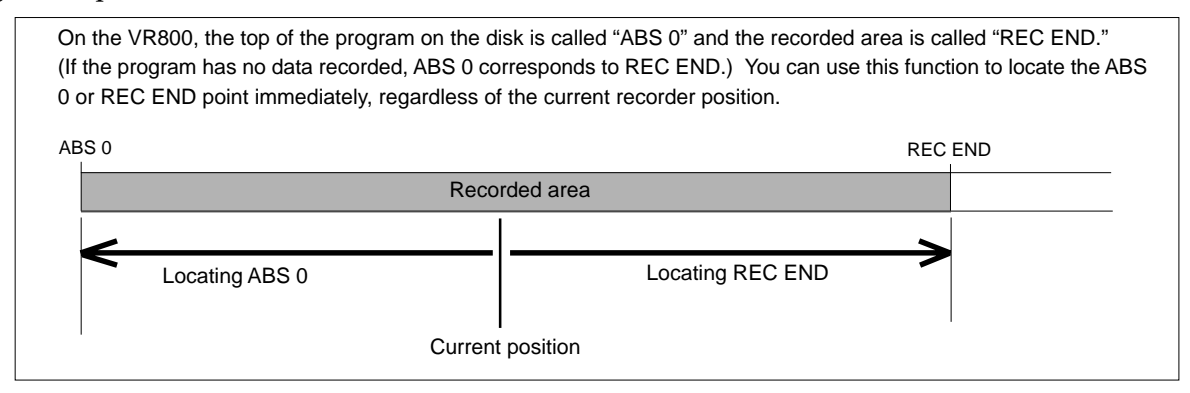

## **Locating the top of the program**

You can immediately move to the top of the program (ABS 0), regardless of the current position of the program.

**1. Press and hold down the STOP button, and press the REWIND button.**

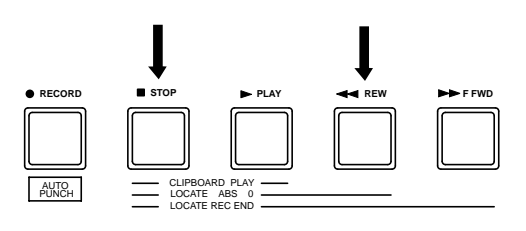

## **Locating the end of the recorded area of the program**

You can immediately move to the end of the recorded area of the program, regardless of the current position of the program.

**1. Press and hold down the STOP button, and press the F FWD button.**

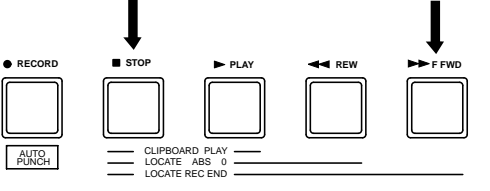

# **Playback using the Vari-pitch function**

This section explains how to change the playback speed of the recorder using the Vari Pitch function. You can set the playback speed in the range of +6.0% in 0.1% increments. The VARI PITCH key turns vari pitch mode on and off. When the function is turned on, the [VARI PITCH] lights up on the display. When the function is turned off, the indicates turns off.

\* Initialize the VR800.

## **Procedures vari pitch function**

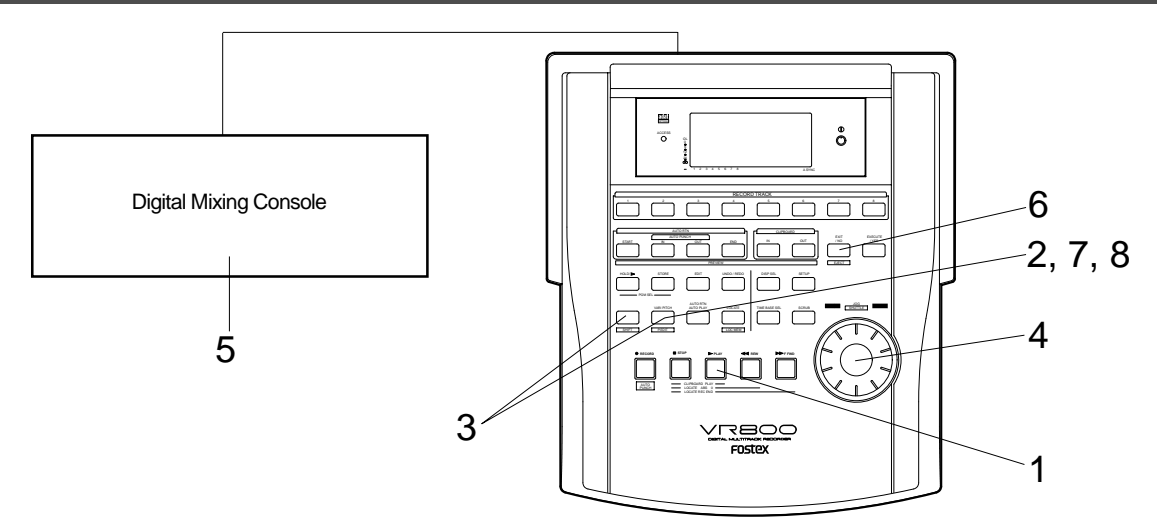

## **1. Press the PLAY button to play the VR800.**

## **2. Press the VARI PITCH key.**

The [VARI PITCH] lights up on the display, indicating that the vari pitch function is turned on.

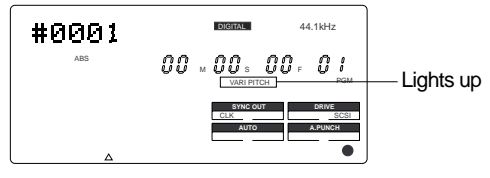

## **3. Press the VARI PITCH key, press holding down the SHIFT key.**

The current pitch data flashes on the display, indicating that you can change the pitch data now. (The [0.0] flashes.)

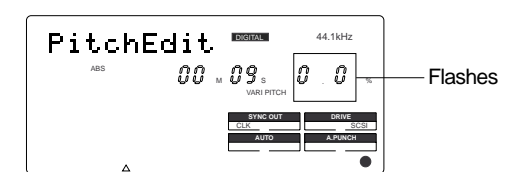

- **4. Set the desired pitch data using JOG dial.**
- **5. Adjust the monitor sound level with the mixer.**
- **6. To continue the playback with the vari pitch function on, press the EXIT/NO key.**

The VR800 exits vari pitch data edit mode, and continues playing with the vari pitch you just set.

**7. To turn off vari pitch mode, press the VARI PITCH key.** The [VARI PITCH] turns off, the vari pitch function is cancelled, and the VR800 resumes playback at normal speed.Å@

### **8. If you wish to play back data at the current vari pitch again, press the VARI PITCH key to turn the [VARI PITCH] on.**

You can turn the vari pitch function on and off and edit the pitch data while the VR800 is playing or stopped, but not during recording. However, if the vari pitch function has already been turned on and the pitch data was specified before you started recording, the VR800 will record using the current vari pitch.

### **<Note>**

- \* Even if the pitch data is 0.0% (no speed change), pressing the VARI PITCH key will still turn on the vari pitch function. The speed is not changed, but the vari pitch is turned on.
- \* The vari pitch function is automatically turned off under the following conditions:
	- 1. You have turned off and on the power to the VR800. (The pitch data will be reset to 0.0%.)
	- 2. You have set "Slave mode setting" in SETUP mode to ON. The pitch data previously set will be maintained.
	- 3. You have set a clock of digital in "Digital input track setting" in SETUP mode to [SYnC] (Synchronous mode).

# **Owner's manual reference pages**

This section lists the reference page numbers for the VR800's functions and features explained in the Owner's Manual.

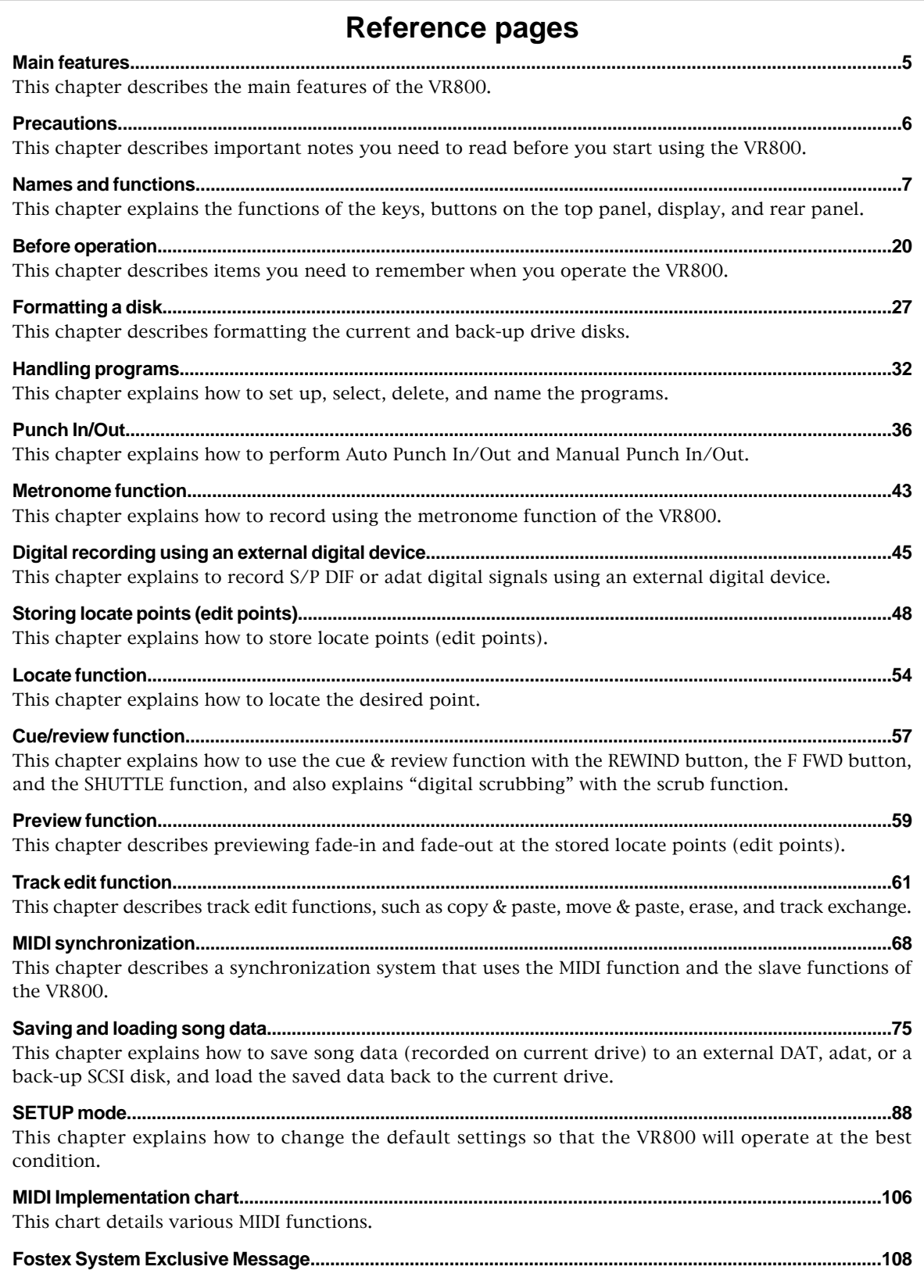

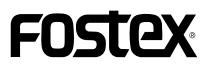

## **FOSTEX CORPORATION**

3-2-35, Musashino, Akishima-shi, Tokyo 196-0021, Japan **FOSTEX CORPORATION OF AMERICA**

15431, Blackburn Ave., Norwalk, CA 90650, U. S. A.